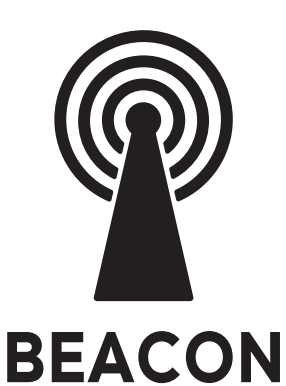

# UŽIVATELSKÝ NÁVOD PRO SVĚTLA A ŽÁROVKY SE SYSTÉMEM BEACON

Výrobce a dovozce: IMMAX, Pohoří 703, 742 85 Vřesina, EU | www.immax.cz Vyrobeno v P.R.C.

CEQ 合区

Aby bylo možné používat k ovládání svítidla dálkový ovladač, je nutné nejdříve přidat svítidlo do aplikace!

STÁHNUTÍ APLIKACE IMMAX NEO PRO A REGISTRACE

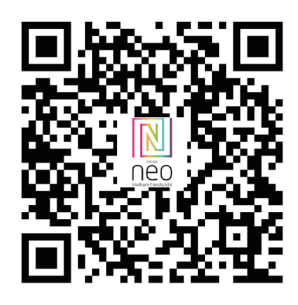

Naskenujte kód QR kód a stáhněte si aplikaci Immax NEO PRO nebo v App Store nebo Google Play vyhledejte a nainstalujte aplikaci Immax NEO PRO. - Spusťte aplikaci Immax NEO PRO a klepněte na "Registrovat" a založte si vlastní účet.

- Pokud máte registraci hotovou, přihlaste se pod svůj účet.

#### PÁROVÁNÍ PRODUKTU DO APLIKACE

Příprava: Otevřete aplikaci Immax NEO PRO. Ujistěte se, že jste připojení na stejnou WiFi síť, na kterou bude připojen daný produkt.

#### MOŽNOST PŘIDÁNÍ POMOCÍ BLUETOOTH

Proveďte reset zařízení – vypněte a zapněte LED svítidlo 5x nástěnným vypínačem. Interval mezi vypnutím a zapnutím by měl být 1-2 vteřiny. Po 5

zapnutí vydržte než začne LED svítidlo blikat.

Pokud nemáte zapnutý Bluetooth na svém mobilním zařízení, tak budete k tomu vyzváni. Po zapnutí Bluetooth mobilní zařízení automaticky najde daný produkt. V aplikaci se zobrazí okno s informací o nalezení nového zařízení.

Klikněte na tlačítko "Pokračovat" a potom na tlačítko "+". Zadejte přístupové údaje do WiFi sítě a potvrďte. Potom se daný produkt spáruje a přidá aplikace Immax NEO PRO. MOŽNOST PŘIDÁNÍ BEZ POMOCÍ BLUETOOTH

Proveďte reset zařízení – vypněte a zapněte LED svítidlo 5x nástěnným vypínačem.

Interval mezi vypnutím a zapnutím by měl být 1-2 vteřiny. Po 5 zapnutí vydržte než začne LED svítidlo blikat.

V aplikaci Immax NEO PRO klikněte na záložku Místnost a potom na tlačítko "+" pro přidání zařízení. V záložce Immax NEO vyberte produkt. Zadejte přístupové údaje do WiFi sítě a potvrďte. Potom se daný produkt spáruje a přidá do aplikace Immax NEO PRO.

#### PÁROVÁNÍ SVĚTLA S OVLADAČEM

Světlo vypněte na 5 vteřin a pak jej zapněte. Na dálkovém ovladači stiskněte tlačítko ON/OFF na dobu min. 5 vteřin. Světlo by mělo probliknout, to značí úspěšné spárování svítidla s dálkovým ovladačem. Takto můžete napárovat až 99 produktů na jeden ovladač podporující BEACON systém. Pokud se vám světlo nedaří spárovat s dálkovým ovladačem, světlo vyresetujete. Nechte světlo doblikat a pak jej znova vypněte a zapněte. Potom můžete zopakovat párování světla s dálkovým ovladačem.

### TECHNICKÁ SPECIFIKACE:

Protokol: Wi-Fi Frekvence: 2400MHz~2483.5MHz

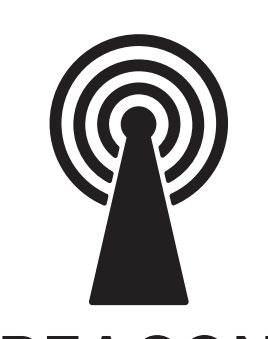

SK

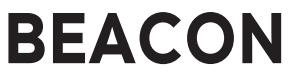

# POUŽÍVATEĽSKÁ PRÍRUČKA PRE SVETLÁ A ŽIAROVKY SO SYSTÉMOM BEACON

Výrobca a dovozca: IMMAX, Pohoří 703, 742 85 Vřesina, EÚ | www.immax.cz Vyrobené v P.R.C.

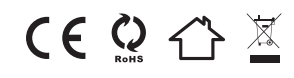

Aby ste mohli používať diaľkový ovládač na ovládanie svietidla aby ste mohli používať diaľkové ovládanie, musíte najprv pridať svietidlo do aplikácie!

STIAHNUTIE APLIKÁCIE IMMAX NEO PRO A REGISTRÁCIA

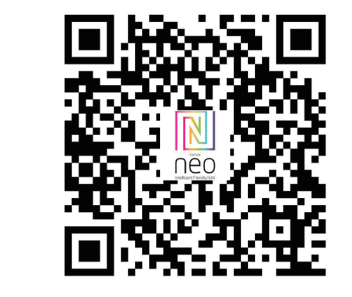

Naskenujte QR kód a stiahnite si aplikáciu Immax NEO PRO Alebo vyhľadajte a nainštalujte aplikáciu Immax NEO v App Store alebo Google Play PRO. - Spustite aplikáciu Immax NEO PRO a klepnutím na "Registrovať" si vytvorte vlastnú účet.

#### SPÁROVANIE VÝROBKU S APLIKÁCIOU

Otvorte aplikáciu Immax NEO PRO. Uistite sa, že ste pripojení k tej istej sieti Wi-Fi, ku ktorej je pripojený výrobok.

#### MOŽNOSŤ PRIDANIA CEZ BLUETOOTH

Vykonajte reset zariadenia - vypnite a zapnite LED svietidlo 5-krát pomocou nástenného vypínača.

Interval medzi vypnutím a zapnutím by mal byť 1-2 sekundy. Po 5 zapnutiach podržte zapnuté, kým svietidlo LED nezačne blikať.

Ak nemáte na svojom mobilnom zariadení aktivovanú funkciu Bluetooth, budete musieť vyzvaný. Po zapnutí funkcie Bluetooth vaše mobilné zariadenie automaticky nájde výrobok. V aplikácii sa zobrazí okno s informáciou, že bolo nájdené nové zariadenie.

Kliknite na tlačidlo "Pokračovať" a potom na tlačidlo "+". Zadajte prístupové údaje siete WiFi a potvrďte. Výrobok sa potom spáruje a aplikácia sa pridá Immax NEO PRO.

### MOŽNOSŤ PRIDANIA BEZ POUŽITIA BLUETOOTH

Resetovanie zariadenia - vypnite a zapnite LED svietidlo 5-krát pomocou nástenného vypínača.

Interval medzi vypnutím a zapnutím by mal byť 1-2 sekundy. Po 5 zapnutiach podržte, kým LED svietidlo začne blikať. V aplikácii Immax NEO PRO kliknite na kartu Miestnosť a potom kliknite na tlačidlo "+".

Tlačidlo pre pridanie zariadenia. Na karte Immax NEO vyberte výrobok. Zadajte prístup WiFi siete a potvrďte. Výrobok sa následne spáruje a pridá do aplikácie Immax NEO PRO.

### SPÁROVANIE SVETLA S OVLÁDAČOM

Vypnite svetlo na 5 sekúnd a potom ho zapnite. Na diaľkovom ovládači stlačte tlačidlo ON/OFF na minimálne 5 sekúnd. Svetlo by sa malo blikať na znak úspešného spárovania svetla s diaľkovým ovládačom.

diaľkovým ovládačom. Týmto spôsobom môžete spárovať až 99 výrobkov na jednom diaľkovom ovládači podporujúcom systém BEACON.

Ak sa vám nepodarí spárovať svetlo s diaľkovým ovládačom, svetlo resetovať svetlo. Nechajte svetlo blikať a potom ho opäť vypnite a svetlo opäť zapnite. Potom môžete zopakovať spárovanie svetla s diaľkovým ovládaním diaľkovým ovládačom znova.

#### TECHNICKÉ ŠPECIFIKÁCIE:

Protokol: Wi-Fi Frekvencia: 2400 MHz ~ 2483,5 MHz

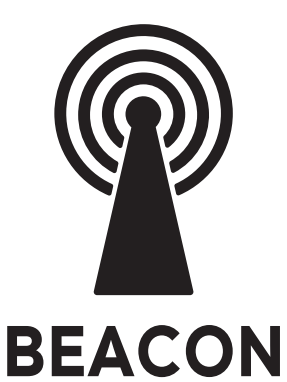

# USER'S GUIDE FOR LIGHTS AND BULBS WITH BEACON **SYSTEM**

Manufacturer and importer: IMMAX, Pohoří 703, 742 85 Vřesina, EU | www.immax.cz Made in PRC

 $CEQ \n  $\mathbb{Z}$$ 

In order to be able to use the remote to control the luminaire to use the remote control, you must first add the luminaire to the app!

DOWNLOADING THE IMMAX NEO PRO APP AND REGISTERING

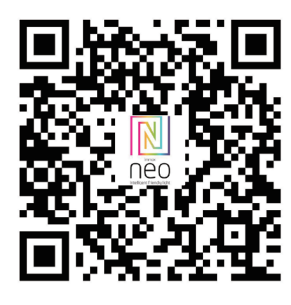

Scan the QR code and download the Immax NEO PRO app Or search for and install the Immax NEO app in the App Store or Google Play PRO.

- Launch the Immax NEO PRO app and tap "Register" to create your own account.

- Once you have completed registration, log in with your account.

#### PAIRING THE PRODUCT TO THE APP

Open the Immax NEO PRO app. Make sure you are connected to the same WiFi network that the product.

#### THE OPTION TO ADD VIA BLUETOOTH

Perform a device reset - turn the LED fixture off and on 5 times with the wall switch.

The interval between switching off and on should be 1-2 seconds. After 5 switching on hold on until the LED luminaire starts flashing.

If you don't have Bluetooth enabled on your mobile device, you will need to

prompted. Once Bluetooth is turned on, your mobile device will automatically find the product.

App, a window will appear informing you that a new device has been found.

Click the "Continue" button and then the "+" button. Enter the access WiFi network and confirm. The product will then be paired and the app will be added Immax NEO PRO.

#### OPTION TO ADD WITHOUT USING BLUETOOTH

Reset the device - switch the LED luminaire off and on 5 times with the wall switch.

The interval between switching off and on should be 1-2 seconds. After 5 switch ons, hold until LED luminaire starts to flash.

In Immax NEO PRO, click on the Room tab and then click on the "+" button.

button to add the device. In the Immax NEO tab, select the product. Enter the access WiFi network and confirm. The product will then be paired and added to the app Immax NEO PRO.

#### PAIRING THE LIGHT WITH THE CONTROLLER

Switch the light off for 5 seconds and then switch it on. On the remote control press the ON/OFF button for at least 5 seconds. The light should flash to indicate successful pairing of the light with the remote control.

the remote control. In this way you can pair up to 99 products on one remote control supporting the BEACON system. If you are unable to pair the light with the remote, the light to reset the light. Allow the light to flash and then turn it off again and turn the light back on. You can then repeat the pairing of the light with the remote the remote control again.

#### TECHNICAL SPECIFICATIONS:

Protocol: Wi-Fi Frequency: 2400MHz~2483.5MHz

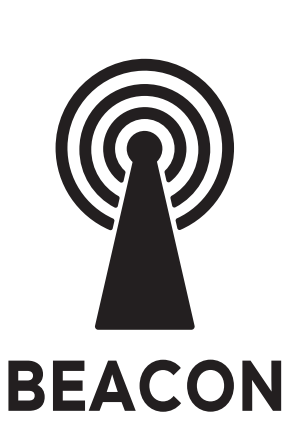

**DE** 

## BENUTZERHANDBUCH FÜR LEUCHTEN UND LAMP-EN MIT BEACON-SYSTEM

Hersteller und Importeur: IMMAX, Pohoří 703, 742 85 Vřesina, EU | www.immax.cz Hergestellt in P.R.C.

 $CE$   $Q \nleftrightarrow \mathbb{X}$ 

Um die Fernbedienung zur Steuerung der Leuchte verwenden zu können Um die Fernbedienung nutzen zu können, müssen Sie die Leuchte zunächst zur App hinzufügen!

DOWNLOAD DER IMMAX NEO PRO APP UND REGISTRIERUNG

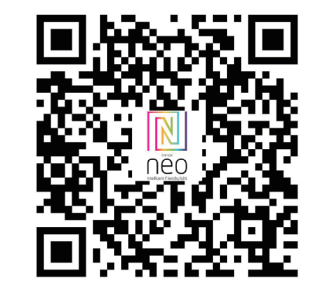

Scannen Sie den QR-Code und laden Sie die Immax NEO PRO-App herunter Oder suchen und installieren Sie die Immax NEO-App im App Store oder bei Google Play PRO. - Starten Sie die Immax NEO PRO-App und tippen Sie auf "Registrieren", um Ihr eigenes Konto zu erstellen. Konto zu erstellen.

- Sobald Sie die Registrierung abgeschlossen haben, melden Sie sich mit Ihrem Konto an.

#### KOPPELN DES PRODUKTS MIT DER APP

Öffnen Sie die Immax NEO PRO-App.

Stellen Sie sicher, dass Sie mit demselben WiFi-Netzwerk verbunden sind wie das Produkt.

#### DIE OPTION ZUM HINZUFÜGEN ÜBER BLUETOOTH

Führen Sie einen Gerätereset durch - schalten Sie die LED-Leuchte 5 Mal mit dem Wandschalter aus und wieder ein. Der Abstand zwischen dem Aus- und Einschalten sollte 1-2 Sekunden betragen. Nach 5 Einschaltungen halten Sie die Taste gedrückt, bis die LED-Leuchte zu blinken beginnt. Wenn Sie Bluetooth auf Ihrem mobilen Gerät nicht aktiviert haben, müssen Sie aufgefordert werden. Sobald Bluetooth eingeschaltet ist, findet Ihr mobiles Gerät das Produkt automatisch. V App erscheint ein Fenster, das Sie darüber informiert, dass ein neues Gerät gefunden wurde.

Klicken Sie auf die Schaltfläche "Weiter" und dann auf die Schaltfläche "+". Geben Sie das Zugangs WiFi-Netzwerk ein und bestätigen Sie. Das Produkt wird dann gepaart und die App wird hinzugefügt Immax NEO PRO.

Option zum Hinzufügen ohne Verwendung von Bluetooth Setzen Sie das Gerät zurück - schalten Sie die LED-Leuchte 5 Mal mit dem Wandschalter aus und wieder ein.

Der Abstand zwischen dem Aus- und Einschalten sollte 1-2 Sekunden betragen. Nach 5 Einschaltungen halten Sie den Schalter gedrückt, bis die LED-Leuchte zu blinken beginnt. Klicken Sie in Immax NEO PRO auf die Registerkarte Raum und dann auf die Schaltfläche "+".

Schaltfläche, um das Gerät hinzuzufügen. Wählen Sie auf der Registerkarte Immax NEO das Produkt aus. Geben Sie das Zugangs WiFi-Netzwerk ein und bestätigen Sie. Das Produkt wird dann gekoppelt und der App hinzugefügt Immax NEO PRO.

#### PAIRING DER LEUCHTE MIT DEM CONTROLLER

Schalten Sie die Leuchte für 5 Sekunden aus und dann wieder ein. Auf der Fernbedienung drücken Sie die ON/OFF-Taste für mindestens 5 Sekunden. Das Licht sollte blinken, um das erfolgreiche Pairing der Leuchte mit der Fernbedienung anzuzeigen.

die Fernbedienung. Auf diese Weise können Sie bis zu 99 Produkte mit einer Fernbedienung koppeln, die das BEA-CON-System unterstützt.

Wenn Sie die Leuchte nicht mit der Fernbedienung koppeln können, muss die Leuchte um die Leuchte zurückzusetzen. Lassen Sie die Leuchte blinken, schalten Sie sie wieder aus und schalten Sie die Leuchte wieder ein. Sie können dann die Kopplung der Leuchte mit der Fernbedienung wiederholen. der Fernbedienung wiederholen.

#### TECHNISCHE DATEN:

Protokoll: Wi-Fi Frequenz: 2400MHz~2483.5MHz

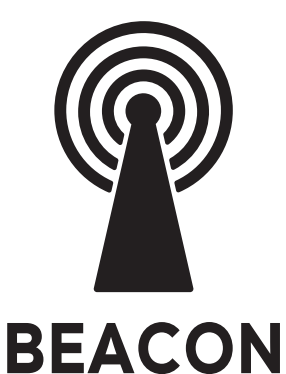

# HASZNÁLATI ÚTMUTATÓ BEACON RENDSZERŰ LÁMPÁKHOZ ÉS IZZÓKHOZ

Gyártó és importőr: IMMAX, Pohoří 703, 742 85 Vřesina, EU | www.immax.cz. Made in P.R.C.

 $CEQ \n  $\mathbb{Z}$$ 

Ahhoz, hogy a távirányítót használni tudja a lámpatest vezérlésére, a következőket kell tennie a távirányító használatához először hozzá kell adnia a lámpatestet az alkalmazáshoz!

AZ IMMAX NEO PRO ALKALMAZÁS LETÖLTÉSE ÉS REGISZTRÁLÁSA

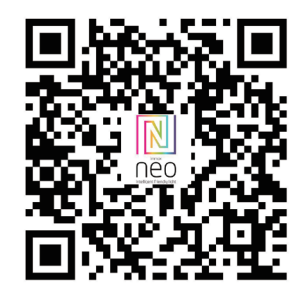

Szkennelje be a QR-kódot, és töltse le az Immax NEO PRO alkalmazást.

Vagy keresse meg és telepítse az Immax NEO alkalmazást az App Store-ban vagy a Google Play-ben PRO. - Indítsa el az Immax NEO PRO alkalmazást, és koppintson a "Regisztráció" gombra a saját létrehozásához. fiók létrehozásához.

A TERMÉK PÁROSÍTÁSA AZ ALKALMAZÁSSAL

Nyissa meg az Immax NEO PRO alkalmazást.

Győződjön meg róla, hogy ugyanahhoz a WiFi hálózathoz csatlakozik, amelyhez a termékkel.

#### A BLUETOOTH-ON KERESZTÜL TÖRTÉNŐ HOZZÁADÁS LEHETŐSÉGE

Végezze el a készülék alaphelyzetbe állítását - kapcsolja ki és be 5 alkalommal a LED lámpatestet a fali kapcsolóval. A ki- és bekapcsolás közötti időköznek 1-2 másodpercnek kell lennie. Az 5 bekapcsolás után tartsa addig bekapcsolva, amíg

a LED-es lámpatest villogni nem kezd. Ha a Bluetooth nincs engedélyezve a mobileszközén, akkor a következőkre lesz szüksége kérte. Ha a Bluetooth be van kapcsolva, a mobilkészülék automatikusan megtalálja a terméket.

App, megjelenik egy ablak, amely tájékoztatja Önt arról, hogy új eszközt találtak.

Kattintson a "Folytatás" gombra, majd a "+" gombra. Adja meg a hozzáférést WiFi hálózatot, és erősítse meg. Ezután a termék párosítása megtörténik, és az alkalmazás hozzáadásra kerül Immax NEO PRO.

#### BLUETOOTH HASZNÁLATA NÉLKÜLI HOZZÁADÁS LEHETŐSÉGE

Állítsa vissza a készüléket - kapcsolja ki és be a LED-es lámpatestet 5 alkalommal a fali kapcsolóval.

A ki- és bekapcsolás között 1-2 másodpercnek kell eltelnie. Az 5 bekapcsolás után tartsa lenyomva, amíg LED lámpatest villogni kezd.

Az Immax NEO PRO-ban kattintson a Room fülre, majd a "+" gombra.

gombra a készülék hozzáadásához. Az Immax NEO fülön válassza ki a terméket. Adja meg a hozzáférést WiFi hálózatot, és erősítse meg. A termék ezután párosításra kerül, és hozzáadódik az alkalmazáshoz Immax NEO PRO.

#### A LÁMPA PÁROSÍTÁSA A VEZÉRLŐVEL

Kapcsolja ki a lámpát 5 másodpercre, majd kapcsolja be. A távirányítón. Nyomja meg a ON/OFF gombot legalább 5 másodpercig. A lámpának

villogni, hogy jelezze a lámpa és a távirányító sikeres párosítását.

a távirányítóval. Így akár 99 termék is párosítható egy távirányítóval, amely támogatja a BEACON rendszert. Ha nem sikerül párosítani a lámpát a távirányítóval, a lámpa a lámpa visszaállításához. Hagyja a fényt villogni, majd kapcsolja ki újra és kapcsolja vissza a fényt. Ezután megismételheti a lámpa párosítását a távirányítóval a távirányítóval újra.

#### MŰSZAKI ADATOK:

Protokoll: Wi-Fi Frekvencia: 2400MHz ~ 2483.5MHz

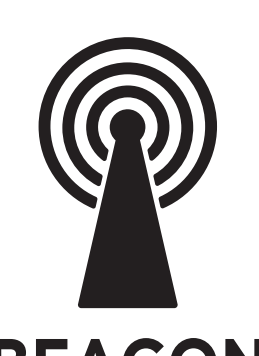

PL

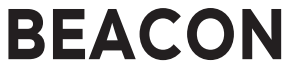

## INSTRUKCJA OBSŁUGI DLA LAMP I ŻARÓWEK Z SYSTEMEM BEACON

Producent i importer: IMMAX, Pohoří 703, 742 85 Vřesina, EU | www.immax.cz Wyprodukowano w P.R.C.

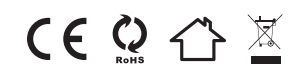

Aby móc używać pilota do sterowania oprawą oświetleniową aby korzystać z pilota, należy najpierw dodać oprawę do aplikacji!

#### POBIERANIE APLIKACJI IMMAX NEO PRO I REJESTRACJA

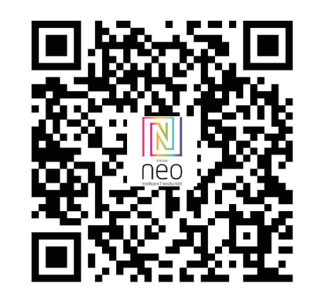

Zeskanuj kod QR i pobierz aplikację Immax NEO PRO. Lub wyszukaj i zainstaluj aplikację Immax NEO w App Store lub Google Play PRO. - Uruchom aplikację Immax NEO PRO i dotknij "Zarejestruj", aby utworzyć własne konto.

#### PAROWANIE PRODUKTU Z APLIKACJĄ

Otwórz aplikację Immax NEO PRO. Upewnij się, że jesteś połączony z tą samą siecią Wi-Fi co produkt.

#### OPCJA DODAWANIA PRZEZ BLUETOOTH

Wykonaj reset urządzenia - wyłącz i włącz oprawę LED 5 razy za pomocą przełącznika ściennego.

Przerwa między wyłączeniem i włączeniem powinna wynosić 1-2 sekundy. Po 5 włączeniach przytrzymaj, aż oprawa LED zacznie migać.

Jeśli nie masz włączonej funkcji Bluetooth na swoim urządzeniu mobilnym, będziesz potrzebować podpowiedź. Po włączeniu Bluetooth urządzenie mobilne automatycznie znajdzie produkt. V aplikacji pojawi się okno informujące o znalezieniu nowego urządzenia.

Kliknij przycisk "Kontynuuj", a następnie przycisk "+". Wprowadź dostęp do WiFi i potwierdź. Następnie produkt zostanie sparowany, a aplikacja zostanie dodana Immax NEO PRO.

#### OPCJA DODAWANIA BEZ UŻYCIA BLUETOOTH

Zresetuj urządzenie - wyłącz i włącz oprawę LED 5 razy za pomocą przełącznika ściennego.

Przerwa między wyłączeniem i włączeniem powinna wynosić 1-2 sekundy. Po 5 włączeniach przytrzymaj, aż oprawa LED zacznie migać.

W aplikacji Immax NEO PRO kliknij zakładkę Pomieszczenie, a następnie kliknij przycisk "+".

aby dodać urządzenie. W zakładce Immax NEO wybierz produkt. Wprowadź dostęp do WiFi i potwierdź. Produkt zostanie sparowany i dodany do aplikacji Immax NEO PRO.

#### PAROWANIE OŚWIETLENIA Z KONTROLEREM

Wyłącz światło na 5 sekund, a następnie włącz je. Na pilocie zdalnego sterowania naciśnij przycisk ON/OFF przez co najmniej 5 sekund. Kontrolka powinna migać, wskazując pomyślne sparowanie lampki z pilotem.

pilota zdalnego sterowania. W ten sposób można sparować do 99 produktów na jednym pilocie obsługującym system BEACON.

Jeśli nie można sparować lampki z pilotem, lampka powinna migać, aby zresetować lampkę. Poczekaj, aż lampka zacznie migać, a następnie wyłącz ją i włącz ponownie. ponownie włączyć światło. Następnie można powtórzyć parowanie lampki z pilotem pilotem zdalnego sterowania.

#### DANE TECHNICZNE:

Protokół: Wi-Fi Częstotliwość: 2400MHz~2483.5MHz

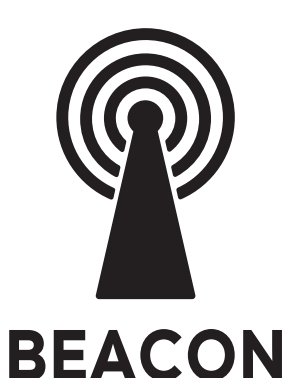

## НАСОКИ ЗА ПОЛЗВАТЕЛЯ ЗА СВЕТЛИНИ И КРУШКИ СЪС СИСТЕМА BEACON

Производител и вносител: IMMAX, Pohoří 703, 742 85 Vřesina, EU | www.immax.cz Произведено в P.R.C.

CEQAX

**За да можете да използвате дистанционното управление за управление на осветителното тяло за да използвате дистанционното управление, първо трябва да добавите осветителното тяло към приложението!**

**ИЗТЕГЛЯНЕ НА ПРИЛОЖЕНИЕТО IMMAX NEO PRO И РЕГИСТРАЦИЯ**

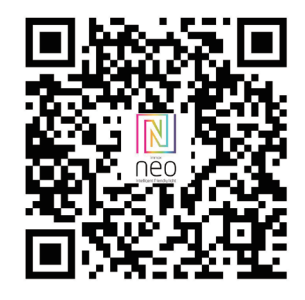

Сканирайте QR кода и изтеглете приложението Immax NEO PRO Или потърсете и инсталирайте приложението Immax NEO в App Store или Google Play PRO.

- Стартирайте приложението Immax NEO PRO и докоснете "Регистрация", за да създадете свое собствено акаунт.

- След като завършите регистрацията, влезте в профила си.

**СВЪРЗВАНЕ НА ПРОДУКТА С ПРИЛОЖЕНИЕТО**

Отворете приложението Immax NEO PRO. Уверете се, че сте свързани към същата Wi-Fi мрежа, към която е свързан продукта.

#### **Възможността за добавяне чрез Bluetooth**

Извършете нулиране на устройството - изключете и включете светодиодното осветително тяло 5 пъти със стенния ключ. Интервалът между изключването и включването трябва да е 1-2 секунди. След 5 включвания задръжте включването, докато светодиодното осветително тяло започне да мига. Ако на мобилното ви устройство не е активирана функцията Bluetooth, ще трябва да подканяте. След като Bluetooth е включен, мобилното ви устройство автоматично ще намери продукта. приложението, ще се появи прозорец, който ще ви информира, че е намерено ново устройство.

Щракнете върху бутона "Продължи" и след това върху бутона "+". Въведете данните за достъп WiFi мрежа и потвърдете. След това продуктът ще бъде сдвоен и приложението ще бъде добавено Immax NEO PRO.

**Възможност за добавяне без използване на Bluetooth** Нулиране на устройството - изключете и включете светодиодното осветително тяло 5 пъти с помощта на стенния ключ.

Интервалът между изключването и включването трябва да е 1-2 секунди. След 5 включвания задръжте, докато LED осветителното тяло започне да мига.

В Immax NEO PRO щракнете върху раздела Стая и след това щракнете върху бутона "+".

Бутон, за да добавите устройството. В раздела Immax NEO изберете продукта. Въведете устройството за достъп WiFi мрежа и потвърдете. След това продуктът ще бъде сдвоен и добавен в приложението Immax NEO PRO.

#### **СДВОЯВАНЕ НА СВЕТЛИНАТА С КОНТРОЛЕРА**

Изключете лампата за 5 секунди и след това я включете. На дистанционното управление

натиснете бутона ON/OFF за поне 5 секунди. Светлината трябва да мига, за да покаже успешно сдвояване на светлината с дистанционното управление. дистанционното управление. По този начин можете да сдвоите до 99 продукта на едно дистанционно управление, поддържащо системата BEACON.

Ако не успеете да сдвоите лампата с дистанционното управление, лампата за да нулирате светлината. Оставете светлината да мига, след което я изключете отново и включете светлината отново. След това можете да повторите сдвояването на светлината с дистанционното управление дистанционното управление отново.

**ТЕХНИЧЕСКИ СПЕЦИФИКАЦИИ:** Протокол: Wi-Fi

Честота: 2400 MHz ~ 2483,5 MHz

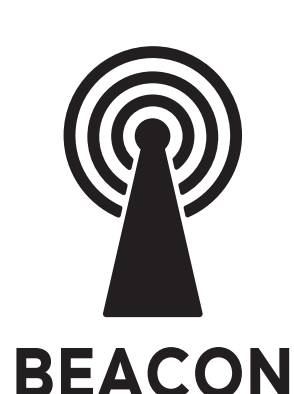

RU

## GHIDUL UTILIZATORULUI PENTRU LUMINI ȘI BECURI CU SISTEM BEACON

Producător și importator: IMMAX, Pohoří 703, 742 85 Vřesina, EU | www.immax.cz Fabricat în P.R.C.

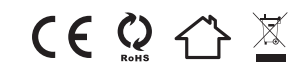

Pentru a putea utiliza telecomanda pentru a controla corpul de iluminat pentru a utiliza telecomanda, trebuie să adăugați mai întâi corpul de iluminat la aplicație!

DESCĂRCAREA APLICAȚIEI IMMAX NEO PRO ȘI ÎNREGIS-TRAREA ACESTEIA

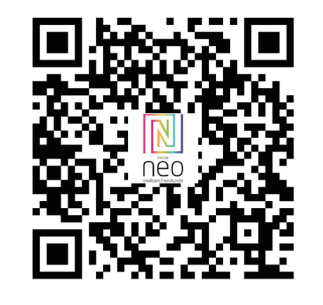

Scanați codul QR și descărcați aplicația Immax NEO PRO Sau căutați și instalați aplicația Immax NEO în App Store sau în Google Play PRO.

- Lansați aplicația Immax NEO PRO și atingeți "Register"

(Înregistrare) pentru a vă crea propriul dvs cont.

- După ce ați finalizat înregistrarea, conectați-vă cu contul dvs.

#### **ÎMPERECHEREA PRODUSULUI CU APLICAȚIA**

Deschideți aplicația Immax NEO PRO. Asigurați-vă că sunteți conectat la aceeași rețea WiFi la care este conectat și produsul.

#### **Opțiunea de adăugare prin Bluetooth**

Efectuați o resetare a dispozitivului - opriți și porniți aparatul LED de 5 ori cu ajutorul întrerupătorului de perete. Intervalul dintre oprire și pornire trebuie să fie de 1-2 secunde. După 5 porniri țineți apăsat până când corpul de iluminat cu LED începe să clipească.

Dacă nu aveți Bluetooth activat pe dispozitivul dvs. mobil, va trebui să solicitat. Odată ce Bluetooth este activat, dispozitivul dvs. mobil va găsi automat produsul.

app, va apărea o fereastră care vă va informa că a fost găsit un nou dispozitiv.

Faceți clic pe butonul "Continue" (Continuare) și apoi pe butonul "+". Introduceți datele de acces rețea WiFi și confirmați. Produsul va fi apoi împerecheat și aplicația va fi adăugată Immax NEO PRO.

#### **Opțiunea de a adăuga fără a utiliza Bluetooth**

Resetați dispozitivul - opriți și porniți de 5 ori corpul de iluminat cu LED cu ajutorul întrerupătorului de perete. Intervalul dintre oprire și pornire trebuie să fie de 1-2 secunde. După 5 porniri, mențineți apăsat până când corpul de iluminat cu LED începe să clipească. În Immax NEO PRO, faceți clic pe fila Room (Cameră) și apoi faceți clic pe butonul "+". pentru a adăuga dispozitivul. În fila Immax NEO, selectați produsul. Introduceți datele de acces

rețelei WiFi și confirmați. Produsul va fi apoi împerecheat și adăugat la aplicație Immax NEO PRO.

#### **ÎMPERECHEREA LUMINII CU CONTROLERUL**

Opriți lumina timp de 5 secunde și apoi porniți-o. Pe telecomandă apăsați butonul ON/OFF timp de cel puțin 5 secunde. Lumina ar trebui să să clipească pentru a indica împerecherea cu succes a luminii cu telecomanda.

cu telecomanda. În acest fel, puteți împerechea până la 99 de produse pe o singură telecomandă care susține sistemul BEACON.

Dacă nu reușiți să împerecheați lumina cu telecomanda, lumina pentru a reseta lumina. Lăsați lumina să clipească și apoi opriți-o din nou și aprindeți din nou lumina. Apoi puteți repeta împerecherea luminii cu telecomanda.

#### **SPECIFICAȚII TEHNICE:**

Protocol: Wi-Fi Frecvență: 2400MHz~2483.5MHz

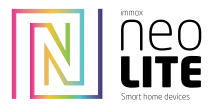

## DÁLKOVÝ OVLADAČ IMMAX NEO LITE S FUNKCÍ BEACON

na protokolu bluetoth Beacon, kompatibilní se zařízeními WiFi, Bluetoth mesh a beacon

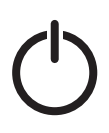

#### Zapnout/Vypnout

1. Krátké stisknutí: Zapnutí/vypnutí

2. Dlouhé stisknutí: pro párování svítidla s dálkovým ovladačem

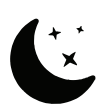

Noční svícení Stisknutím tlačítka zapnete noční režim svícení, svitidlo se utlumí na 5% svítivosti

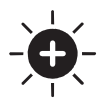

#### Jas +

- Stisknutím tlačítka zvyšujete jas svícení
- 1. Krátké stisknutí krokové zvýšení jasu
- 2. Dlouhé stisknutí plynulé zvýšení jasu.

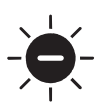

# Jas -

- Stisknutím tlačítka stmívání jasu světla. 1. Krátké stisknutí - krokové stmívání
- 2. Dlouhé stisknutí plynulé stmívání

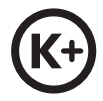

#### Teplota světla +

Stisknutím tlačítka zvyšujete teplotu barvy světla. Přechod do studeného odstínu (až do 6500K) Krátké stisknutí - krokové zvýšení teploty bílé barvy světla Dlouhé stisknutí plynulé zvýšení teploty bílé barvy světla

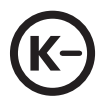

#### Teplota světla -

Stisknutím tlačítka snižujete teplotu barvy světla. Přechod do teplého odstínu (až do 2700K) Krátké stisknutí - krokové snížení teploty bílé barvy světla Dlouhé stisknutí plynulé snížení teploty bílé barvy světla

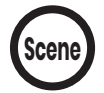

#### Scény

Krátkým stisknutím přepnete scénu.

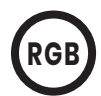

#### RGB barevné podsvícení Funkce přepínání barev je dostupná pouze u zařízení, které ji podporují! Tlačítko pro ovládání RGB podsvícení 1. Krátkým stisknutím přepnete vždy jednu barvu a předvolený barevný cyklus je červená, oranžová, žlutá, zelená, modrá a fialová.

2. Dlouze stiskněte pro plynulý přechod barev

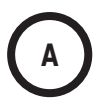

A/B/C/D **<sup>A</sup>** Tlačítka pro vytváření a ovládání skupin osvětlení

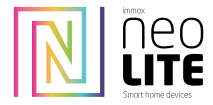

#### Technické parametry:

Materiál: Materiál PC šetrný k životnímu prostředí Barva: Bílá Příkon: 3V (CR2032) Tímto dálkovým ovladačem lze ovládat svítidlo nebo skupiny svítidel na vzdálenost až 25m.

#### Párování a odpárování pod skupiny A/B/C/D

Párování do 30 s po zapnutí svítidla, dlouze stiskněte libovolné z tlačítek A/B/C/D po dobu 5 s nebo déle, kontrolka jednou zabliká, aby oznámila úspěšné přiřazení (blikání 3krát, pokud se jedná o produkty WiFi).

Tímto přiřadíte svítidlo pod Vámi zvolené tlačítko a můžete si tak vytvářet skupiny osvětlení, které budete ovládat pod zvoleným skupinovým tlačítkem A/B/C/D

2. Zrušení párování: Pokud kontrolka na dálkovém ovladači svítí, dlouze stiskněte libovolné skupinové tlačítko "A/B/C/D" a "jas+" současně, (déle než 5 sekund), tím zrušíte spárování všech světel

nakonfigurovaných v této skupině, po úspěšném zrušení párování světlo jednou blikne (blikne 3krát v případě WiFi produktů).

3. Každé svítidlo s podporou beacon lze ovládat až 3 dálkovými ovladači.

#### Popis funkce

Skupinové ovládání: Stisknutím libovolného tlačítka skupiny (A/B/C/D) přepnete skupinu svítidel Např: můžete ovládat všechny svítidla skupiny A po stisknutí tlačítka "A". Zapnutí/vypnutí: zapnete/vypnete všechna svítidla napárovaná pod skupinové tlačítko A Stisknutím tlačítka "CCT+" a "CCT-" snížíte nebo zvýšíte teplotu barev o "20 %" najednou. Dlouhým stisknutím plynule stmíváte. (Bluetooth nepodporuje plynulé stmívání). Stisknutím tlačítka "brightness+" a "brightness-" nastavíte jas vždy o 10 %. Dlouhým stisknutím plynule ztlumíte jas (Bluetooth nepodporuje plynulé stmívání).

#### Upozornění:

Výše uvedené funkce jsou použitelné pouze pro produkty na protokolu WiFi, Bluetooth, Sigmesh a tuya Beacon.

Dálkový ovladač (DO)udržujte v čistém a suchém prostředí. Neponořujte DO do vody a zabraňte styku DO s vodou. Nečistoty odstraňte pouze pomocí suchého či vlhkého hadříku!

Ujistěte se, že nové baterie vkládáte správným způsobem a v souladu se symboly pro umístění kladných (+) a záporných (-) pólů jednotlivých baterií. Nezaměňujte polaritu baterie.

Baterie vyměňujte pravidelně za nové a staré recyklujte v souladu s místními předpisy.

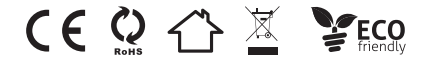

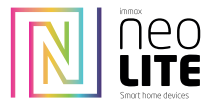

## 07087-5 DIAĽKOVÉ OVLÁDANIE IMMAX NEO LITE S FUNKCIOU BEACON

na protokole bluetoth beacon, kompatibilný so zariadeniami WiFi, bluetoth mesh a beacon.

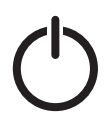

#### Zapnuté/vypnuté

1. Krátke stlačenie: zapnutie/vypnutie

2. Dlhé stlačenie: spárovanie svietidla s diaľkovým ovládaním

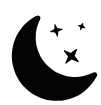

#### Nočné svetlo Stlačením tlačidla zapnete nočný režim, svietidlo sa stlmí na 5 % intenzity svetla

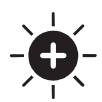

#### Jas +

Stlačením tlačidla zvýšite jas svetla 1. Krátke stlačenie - postupné zvyšovanie jasu

2. Dlhé stlačenie - plynulé zvýšenie jasu.

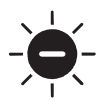

#### Jas - Stlačením tlačidla stlmíte jas svetla.

1. Krátke stlačenie - postupné stmievanie

2. Dlhé stlačenie - plynulé stmievanie

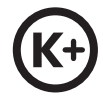

#### Teplota světla +

Stlačením tlačidla zvýšite teplotu farieb svetla. Prechod na studený odtieň (až 6500 K) Krátke stlačenie - postupné zvýšenie teploty bieleho svetla Dlhé stlačenie - plynulé zvyšovanie teploty bieleho svetla

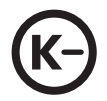

#### Teplota světla -

Stlačením tlačidla znížite teplotu farby svetla. Prechod na teplý odtieň (do 2700 K) Krátke stlačenie - postupné znižovanie teploty bielej farby svetla Dlhé stlačenie - plynulé znižovanie teploty bielej farby svetla

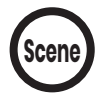

#### Scény

Krátkym stlačením prepnete scénu.

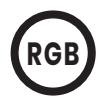

### Farebné podsvietenie RGB Funkcia prepínania farieb je dostupná len v zariadeniach, ktoré ju podporujú!

Tlačidlo na ovládanie podsvietenia RGB 1. Krátkym stlačením prepínate po jednej farbe a prednastavený farebný cyklus je červená, oranžová, žltá, zelená, modrá a fialová.

2. Dlhé stlačenie pre plynulý prechod farieb

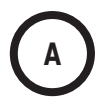

## A/B/C/D **<sup>A</sup>** Tlačidlá na vytváranie a ovládanie skupín osvetlenia

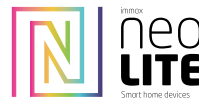

## 07087-5 DIAĽKOVÉ OVLÁDANIE IMMAX NEO LITE S FUNKCIOU BEACON

na protokole bluetoth beacon, kompatibilný so zariadeniami WiFi, bluetoth mesh a beacon.

#### Technické parametre:

Materiál : Materiál PC šetrný k životnému prostrediu. Farebný materiál: Biela Napájanie: 3 V (CR2032) Tento diaľkový ovládač môže ovládať svietidlo alebo skupiny svietidiel zo vzdialenosti až 25 m.

#### Párovanie a odpárovanie v rámci skupín A/B/C/D

1. Párovanie: Párovanie sa vykonáva pomocou tlačidla "Pairing" (Spárovať):

Do 30 sekúnd po zapnutí svietidla dlho stlačte ktorékoľvek z tlačidiel A/B/C/D na 5 sekúnd alebo dlhšie, kontrolka raz zabliká na znak úspešného spárovania (v prípade produktov WiFi blikne 3-krát).

Tým sa priradí svietidlo pod zvolené tlačidlo a umožní sa vytvoriť skupiny svietidiel, ktoré sa budú ovládať pod zvoleným skupinovým tlačidlom A/B/C/D.

2. Zrušenie párovania.

nakonfigurované v tejto skupine, po úspešnom zrušení párovania svetlo raz zabliká (v prípade výrobkov WiFi blikne 3-krát).

3. Každé svietidlo s majákom je možné ovládať až 3 diaľkovými ovládačmi.

#### Popis funkcie

Ovládanie skupiny: Stlačením ľubovoľného tlačidla skupiny (A/B/C/D) prepnete skupinu svietidla. Napr: stlačením tlačidla "A" môžete ovládať všetky svietidlá skupiny A.

Zapnutie/vypnutie: môžete zapnúť/vypnúť všetky svietidlá spárované pod tlačidlom skupiny A

Stlačením tlačidiel "CCT+" a "CCT-" znížite alebo zvýšite teplotu farieb o "20 %" súčasne.

Dlhým stlačením stlmíte nepretržite. (Bluetooth nepodporuje nepretržité stmievanie).

Stláčaním tlačidiel "brightness+" a "brightness-" upravíte jas vždy o 10 %.

Dlhým stlačením stlmíte jas nepretržite (Bluetooth nepodporuje nepretržité stmievanie).

Upozornenie:

Vyššie uvedené funkcie sa vzťahujú len na výrobky s protokolom WiFi, Bluetooth, Sigmesh a tuya Beacon.

Diaľkový ovládač (RC) uchovávajte v čistom a suchom prostredí. DÚ neponárajte do vody a zabráňte jeho kontaktu s vodou. Nečistoty odstraňujte len suchou alebo vlhkou handričkou!

Dbajte na to, aby ste nové batérie vložili správnym spôsobom a v súlade so symbolmi umiestnenia kladného (+) a záporného (-) pólu každej batérie. Nezamieňajte polaritu batérie.

Batérie pravidelne vymieňajte za nové a staré recyklujte v súlade s miestnymi predpismi.

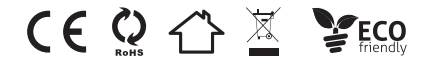

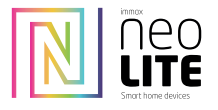

## IMMAX NEO LITE REMOTE CONTROL WITH BEACON FUNCTION

on bluetoth beacon protocol, compatible with WiFi, bluetoth mesh and beacon devices.

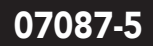

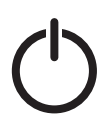

#### On/Off 1. Short press: on/off 2. Long press: to pair the luminaire with the remote control

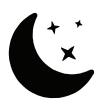

Night light Press the button to switch on the night mode, the lamp is dimmed to 5% of the luminous intensity

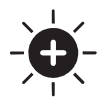

#### Bright+

Press the button to increase the brightness of the light

1. Short press - step increase in brightness 2. Long press - smooth increase in brightness.

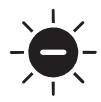

#### Bright-

Press the button to dim the brightness of the light. 1. Short press - step dimming 2. Long press - continuous dimming

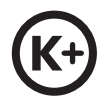

#### Light temperature +

Press the button to increase the colour temperature of the light. Transition to a cool shade (up to 6500K) Short press - step increase in white light temperature Long press - stepless increase in white light temperature

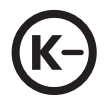

#### Light temperature -

Press the button to lower the light colour temperature. Transition to a warm shade (up to 2700K) Short press - stepwise reduction of the white colour temperature of the light Long press - stepless reduction of the white light temperature

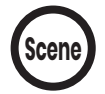

#### Scenes

Press briefly to switch the scene.

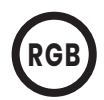

#### RGB colour backlight The colour switching feature is only available on devices that support it! Button to control RGB backlight

1. Short press to switch one color at a time and the preset color cycle is red, orange, yellow, green, blue and purple. 2. Long press for a smooth colour transition

A/B/C/D<br>Buttons for creating and controlling lighting groups

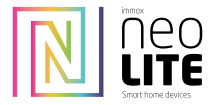

#### Technical parameters:

Material: Environmentally friendly PC material. Color: White Power : 3V (CR2032) This remote control can control a luminaire or groups of luminaires from a distance of up to 25m.

#### Pairing and unpairing under groups A/B/C/D

Pairing:

Within 30 seconds after switching on the luminaire, long press any of the A/B/C/D buttons for 5 seconds or more, the indicator light will flash once to indicate successful matching (flashing 3 times if WiFi products).

This assigns the luminaire under your selected button and allows you to create groups of lights to be controlled under your selected group button A/B/C/D

2. Cancel pairing.

configured in this group, after successful cancellation of pairing the light will flash once (flash 3 times in case of WiFi products).

3. Each beacon-enabled luminaire can be controlled by up to 3 remotes.

#### Function description

Group control: Press any group button (A/B/C/D) to switch the luminaire group

E.g.: you can control all luminaires of group A by pressing the "A" button.

Switch on/off: you can switch on/off all luminaires paired under group button A

Press the "CCT+" and "CCT-" buttons to decrease or increase the color temperature by "20%" at the same time.

Long press to dim continuously. (Bluetooth does not support continuous dimming).

Press "brightness+" and "brightness-" to adjust the brightness by 10% each time.

Long press to dim the brightness continuously (Bluetooth does not support continuous dimming). Warning:

The above functions are only applicable to products on WiFi, Bluetooth, Sigmesh and tuya Beacon protocol.

Keep the remote control (RC) in a clean and dry environment. Do not immerse the DO in water and prevent the DO from coming into contact with water. Remove dirt only with a dry or damp cloth!

Be sure to insert new batteries in the correct manner and in accordance with the symbols for the location of the positive (+) and negative (-) poles of each battery. Do not confuse the polarity of the battery.

Replace batteries regularly with new ones and recycle old ones in accordance with local regulations.

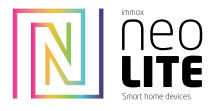

### IMMAX NEO LITE TÁVIRÁNYÍTÓ BEACON FUNKCIÓVAL

bluetoth beacon protokollon, kompatibilis a WiFi, bluetoth mesh és beacon eszközökkel.

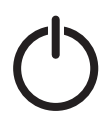

### Be/Ki

1. Rövid megnyomás: be/ki 2. Hosszú megnyomás: a lámpatest és a távirányító párosítása.

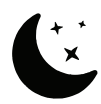

### Éjszakai fény

Nyomja meg a gombot az éjszakai üzemmód bekapcsolásához, a lámpa fényereje a fényerő 5%-ára csökken.

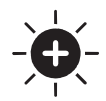

#### Őket +

- A gomb megnyomásával növelheti a fényerősséget.
- 1. Rövid megnyomás a fényerő fokozatos növelése
- 2. Hosszú megnyomás a fényerő fokozatos növelése

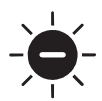

#### Őket -

Nyomja meg a gombot a fényerő csökkentéséhez. 1. Rövid megnyomás - fokozatos tompítás 2. Hosszú megnyomás - folyamatos fényerő-csökkentés

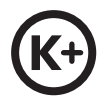

#### Fényhőmérséklet +

Nyomja meg a gombot a fény színhőmérsékletének növeléséhez. Átmenet a hűvös árnyalatra (6500K-ig) Rövid megnyomás - a fehér fény hőmérsékletének fokozatos növelése Hosszú megnyomás - a fehér fény hőmérsékletének fokozatmentes növelése

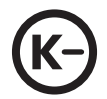

#### Fényhőmérséklet -

Nyomja meg a gombot a fény színhőmérsékletének csökkentéséhez. Átmenet a meleg árnyalatra (2700K-ig) Rövid megnyomás - a lámpa fehér színhőmérsékletének fokozatos csökkentése. Hosszú megnyomás - a fehér fény hőmérsékletének fokozatmentes csökkentése

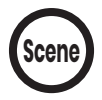

#### Jelenetek

Nyomja meg röviden a jelenetváltáshoz.

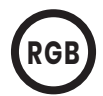

RGB színű háttérvilágítás A színváltás funkció csak azokon a készülékeken érhető el, amelyek támogatják azt! Gomb az RGB háttérvilágítás vezérléséhez

1. Rövid megnyomással egy-egy színt kapcsolhat, és az előre beállított színciklus piros, narancs, sárga, zöld, kék és lila.

2. Hosszan nyomja meg a sima színátmenethez

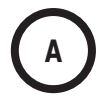

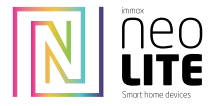

IMMAX NEO LITE TÁVIRÁNYÍTÓ BEACON FUNKCIÓVAL

bluetoth beacon protokollon, kompatibilis a WiFi, bluetoth mesh és beacon eszközökkel.

#### Műszaki paraméterek:

Anyag : Környezetbarát PC anyag. Szín: Fehér Tápegység : 3V (CR2032) Ez a távirányító egy lámpatestet vagy lámpatestek csoportját képes vezérelni akár 25 m távolságból. A/B/C/D csoportok alatti párosítás és párosítás feloldása

#### Párosítás:

A lámpatest bekapcsolása után 30 másodpercen belül nyomja meg hosszan az A/B/C/D gombok bármelyikét legalább 5 másodpercig, a jelzőfény egyszer felvillan a sikeres párosítás jelzésére (WiFi termékek esetén 3-szor villog).

Ez hozzárendeli a lámpatestet a kiválasztott gombhoz, és lehetővé teszi, hogy a kiválasztott A/B/C/D csoportgomb alatt vezérelhető lámpák csoportjait hozza létre.

2. A párosítás megszüntetése.

ebben a csoportban konfigurálva, a párosítás sikeres törlése után a lámpa egyszer villogni fog (WiFi termékek esetén 3-szor villog). 3. Minden jeladóval rendelkező lámpatest legfeljebb 3 távirányítóval vezérelhető.

#### Funkció leírása

Csoportos vezérlés: Nyomja meg bármelyik csoportgombot (A/B/C/D) a lámpatest csoportjának átkapcsolásához.

Pl.: az "A" gomb megnyomásával az "A" csoport összes lámpatestét vezérelheti.

Be/ki kapcsolás: az "A" csoportgomb alatt párosított összes lámpatestet be/ki tudja kapcsolni.

A "CCT+" és "CCT-" gombok megnyomásával egyszerre csökkentheti vagy növelheti a színhőmérsékletet "20%-kal".

Hosszan nyomja meg a folyamatos tompításhoz. (A Bluetooth nem támogatja a folyamatos fényerőszabályozást).

Nyomja meg a "fényerő+" és "fényerő-" gombokat a fényerő egyszerre 10%-kal történő beállításához.

Hosszan nyomja meg a fényerő folyamatos tompításához (a Bluetooth nem támogatja a folyamatos tompítást). Figyelmeztetés:

A fenti funkciók csak a WiFi, Bluetooth, Sigmesh és tuya Beacon protokollt használó termékekre vonatkoznak.

Tartsa a távirányítót (RC) tiszta és száraz környezetben. Ne merítse a DO-t vízbe, és akadályozza meg, hogy a DO vízzel érintkezzen. A szennyeződéseket csak száraz vagy nedves ruhával távolítsa el!

Ügyeljen arra, hogy az új elemeket a megfelelő módon és az egyes elemek pozitív (+) és negatív (-) pólusainak elhelyezkedését jelző szimbólumok szerint helyezze be. Ne keverje össze az akkumulátor polaritását.

Az akkumulátorokat rendszeresen cserélje újakra, a régieket pedig a helyi előírásoknak megfelelően hasznosítja újra.

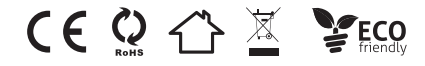

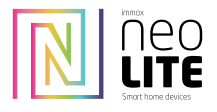

## IMMAX NEO LITE FERNSTEUERUNG MIT BEACON-FUNKTION

auf Bluetoth Beacon Protokoll, kompatibel mit WiFi, Bluetoth Mesh und Beacon Geräten.

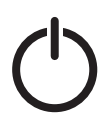

ein/aus 1. Kurz drücken: ein/aus 2. Langer Druck: zum Koppeln der Leuchte mit der Fernbedienung

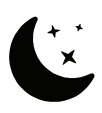

Nachtlicht Drücken Sie die Taste, um den Nachtmodus einzuschalten, die Leuchte wird auf 5% der Lichtstärke gedimmt

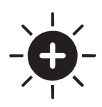

#### Hell +

- Drücken Sie die Taste, um die Helligkeit der Leuchte zu erhöhen
- 1. Kurzer Druck stufenweise Erhöhung der Helligkeit
- 2. Langer Druck gleichmäßige Erhöhung der Helligkeit.

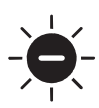

### Hell -

Drücken Sie die Taste, um die Helligkeit des Lichts zu verringern. 1. Kurzes Drücken - stufenweises Dimmen 2. Langer Druck - kontinuierliches Dimmen

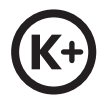

#### Lichttemperatur +

Drücken Sie die Taste, um die Farbtemperatur des Lichts zu erhöhen. Übergang zu einem kühlen Farbton (bis zu 6500K) Kurz drücken - stufenweise Erhöhung der weißen Lichttemperatur Langer Druck - stufenlose Erhöhung der weißen Lichttemperatur

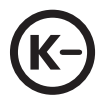

#### Lichttemperatur -

Drücken Sie die Taste, um die Farbtemperatur des Lichts zu verringern. Übergang zu einem warmen Farbton (bis zu 2700K) Kurzer Druck - stufenweise Verringerung der weißen Farbtemperatur des Lichts Langer Druck - stufenlose Verringerung der weißen Lichttemperatur

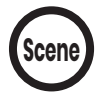

#### Szenen

Kurz drücken, um die Szene zu wechseln.

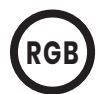

#### RGB-Farbhintergrundbeleuchtung Die Farbschaltfunktion ist nur bei Geräten verfügbar, die sie unterstützen! Taste zur Steuerung der RGB-Hintergrundbeleuchtung 1. Kurz drücken, um eine Farbe nach der anderen zu wechseln. Der voreingestellte Farbzyklus ist rot, orange, gelb, grün, blau und violett.

2. Langes Drücken für einen sanften Farbübergang

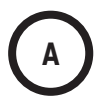

A/B/C/D **<sup>A</sup>** Tasten zum Erstellen und Steuern von Leuchtengruppen

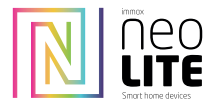

### IMMAX NEO LITE FERNSTEUERUNG MIT BEACON-FUNKTION

auf Bluetoth Beacon Protokoll, kompatibel mit WiFi, Bluetoth Mesh und Beacon Geräten.

#### Technische Parameter:

Material: Umweltfreundliches PC-Material. Farbe: Weiß Stromversorgung: 3V (CR2032) Diese Fernbedienung kann eine Leuchte oder eine Gruppe von Leuchten aus einer Entfernung von bis zu 25 m steuern.

#### Kopplung und Entkopplung unter Gruppen A/B/C/D

Pairing:

1. Drücken Sie innerhalb von 30 Sekunden nach dem Einschalten der Leuchte eine der A/B/C/D-Tasten mindestens 5 Sekunden lang. Die Anzeigeleuchte blinkt einmal, um die erfolgreiche Zuordnung anzuzeigen (bei WiFi-Produkten blinkt sie dreimal).

Dadurch wird die Leuchte der von Ihnen gewählten Taste zugewiesen und Sie können Gruppen von Leuchten erstellen, die unter der von Ihnen gewählten Gruppentaste A/B/C/D gesteuert werden.

2. Kopplung abbrechen.

In dieser Gruppe konfiguriert, blinkt die Leuchte nach erfolgreicher Aufhebung der Kopplung einmal (bei WiFi-Produkten blinkt sie 3-mal).

3. Jede Beacon-fähige Leuchte kann von bis zu 3 Fernbedienungen gesteuert werden.

#### Beschreibung der Funktionen

Gruppensteuerung: Drücken Sie eine beliebige Gruppentaste (A/B/C/D), um die Leuchtengruppe zu wechseln.

Z.B.: Sie können alle Leuchten der Gruppe A durch Drücken der Taste "A" steuern.

Ein-/Ausschalten: Sie können alle unter der Gruppentaste A gepaarten Leuchten ein- und ausschalten

Drücken Sie die Tasten "CCT+" und "CCT-", um die Farbtemperatur gleichzeitig um "20%" zu verringern oder zu erhöhen.

Drücken Sie lange, um kontinuierlich zu dimmen. (Bluetooth unterstützt kein kontinuierliches Dimmen).

Drücken Sie die Tasten "Helligkeit+" und "Helligkeit-", um die Helligkeit um jeweils 10 % einzustellen.

Drücken Sie lange, um die Helligkeit kontinuierlich zu dimmen (Bluetooth unterstützt kein kontinuierliches Dimmen).

#### Achtung!

Die oben genannten Funktionen sind nur für Produkte mit WiFi, Bluetooth, Sigmesh und tuya Beacon Protokoll anwendbar.

Bewahren Sie die Fernbedienung (RC) in einer sauberen und trockenen Umgebung auf. Tauchen Sie die DO nicht in Wasser ein und verhindern Sie, dass die DO mit Wasser in Berührung kommt. Entfernen Sie Schmutz nur mit einem trockenen oder feuchten Tuch!

Achten Sie darauf, dass Sie neue Batterien in der richtigen Weise und entsprechend den Symbolen für die Lage der positiven (+) und negativen (-) Pole jeder Batterie einlegen. Verwechseln Sie nicht die Polarität der Batterie.

Ersetzen Sie die Batterien regelmäßig durch neue und entsorgen Sie die alten entsprechend den örtlichen Vorschriften.

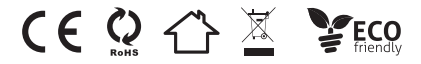

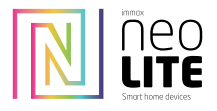

### PILOT ZDALNEGO STEROWANIA IMMAX NEO LITE Z FUNKCJĄ BEACON

na protokole Bluetoth Beacon, kompatybilny z urządzeniami WiFi, Bluetoth Mesh i Beacon

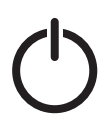

włączanie/wyłączanie

1. krótkie naciśnięcie: wł.

2. długie naciśnięcie: aby sparować lampkę z pilotem zdalnego sterowania

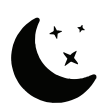

Światło nocne Naciśnij przycisk, aby włączyć tryb nocny, światło zostanie przyciemnione do 5% intensywności.

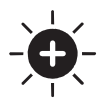

#### Bright+

Naciśnij przycisk, aby zwiększyć jasność światła

1. krótkie naciśnięcie - stopniowy wzrost jasności

2. długie naciśnięcie - równomierny wzrost jasności

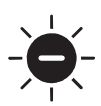

## Bright-

Naciśnij przycisk, aby zmniejszyć jasność światła. 1. krótkie naciśnięcie - stopniowe przyciemnianie

2. długie naciśnięcie - ciągłe przyciemnianie

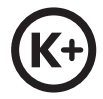

#### Temperatura światła +

Naciśnij przycisk, aby zwiększyć temperaturę barwową światła. Przejście do chłodnego odcienia koloru (do 6500K) Krótkie naciśnięcie - stopniowe zwiększanie temperatury światła białego Długie naciśnięcie - ciągłe zwiększanie temperatury światła białego

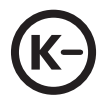

#### Temperatura światła -

Naciśnij przycisk, aby zmniejszyć temperaturę barwową światła. Przejście do ciepłego odcienia (do 2700K) Krótkie naciśnięcie - stopniowe zmniejszanie temperatury barwowej światła białego Długie naciśnięcie - ciągłe zmniejszanie temperatury światła białego

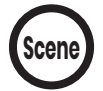

#### Sceny

Naciśnij krótko, aby zmienić scenę.

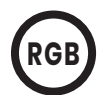

Kolorowe podświetlenie RGB Funkcja przełączania kolorów jest dostępna tylko w urządzeniach, które ją obsługują! Przycisk do sterowania podświetleniem RGB 1. naciśnij krótko, aby zmienić jeden kolor po drugim. Wstępnie ustawiony cykl kolorów to czerwony, pomarańczowy, żółty, zielony, niebieski i fioletowy.

2. długie naciśnięcie powoduje płynne przejście kolorów

## Przyciski A/B/C/D<br>do tworzenia i sterowania grupami świateł

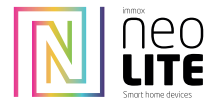

### PILOT ZDALNEGO STEROWANIA IMMAX NEO LITE Z FUNKCJĄ BEACON

na protokole Bluetoth Beacon, kompatybilny z urządzeniami WiFi, Bluetoth Mesh i Beacon

#### Parametry techniczne:

Materiał: Przyjazny dla środowiska materiał PC. Kolor: biały Zasilanie: 3V (CR2032) Ten pilot zdalnego sterowania może sterować oprawą lub grupą opraw z odległości do 25 metrów.

#### Parowanie i rozparowywanie w grupach A/B/C/D

Parowanie:

Naciśnij jeden z przycisków A/B/C/D przez co najmniej 5 sekund w ciągu 30 sekund od włączenia oświetlenia. Kontrolka mignie raz, aby wskazać pomyślne sparowanie (w przypadku produktów WiFi mignie trzy razy).

Powoduje to przypisanie światła do wybranego przycisku i umożliwia tworzenie grup świateł, które są sterowane za pomocą wybranego przycisku grupy A/B/C/D.

2. Anuluj parowanie.

Skonfigurowana w tej grupie oprawa oświetleniowa mignie raz po pomyślnym anulowaniu parowania (w przypadku produktów WiFi mignie 3 razy).

3. każde światło z funkcją Beacon może być sterowane za pomocą maksymalnie 3 pilotów.

#### Opis funkcji

Sterowanie grupowe: Naciśnij dowolny przycisk grupy (A/B/C/D), aby zmienić grupę opraw.

NP: Można sterować wszystkimi światłami w grupie A, naciskając przycisk "A".

Włączanie/wyłączanie: Można włączać i wyłączać wszystkie oprawy sparowane z przyciskiem grupy A

Naciśnij przyciski "CCT+" i "CCT-", aby jednocześnie zmniejszyć lub zwiększyć temperaturę barwową o "20%".

Naciśnij i przytrzymaj, aby przyciemnić w sposób ciągły. (Bluetooth nie obsługuje ciągłego przyciemniania).

Naciśnij przyciski "Jasność+" i "Jasność-", aby dostosować jasność o 10% na raz.

Naciśnij i przytrzymaj, aby przyciemnić jasność w sposób ciągły (Bluetooth nie obsługuje ciągłego przyciemniania).

#### Uwaga!

Powyższe funkcje mają zastosowanie wyłącznie do produktów z protokołem WiFi, Bluetooth, Sigmesh i tuya Beacon.

Pilot zdalnego sterowania (RC) należy przechowywać w czystym i suchym miejscu. Nie zanurzaj DO w wodzie i nie dopuszczaj do kontaktu DO z wodą. Zabrudzenia należy usuwać wyłącznie suchą lub wilgotną szmatką!

Należy upewnić się, że nowe baterie zostały włożone w prawidłowy sposób i zgodnie z symbolami określającymi położenie biegunów dodatnich (+) i ujemnych (-) każdej baterii. Nie wolno pomylić biegunowości baterii.

Baterie należy regularnie wymieniać na nowe, a stare utylizować zgodnie z lokalnymi przepisami.

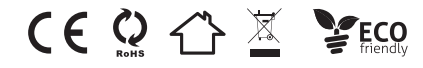

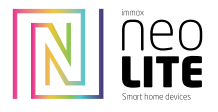

## TELECOMANDĂ IMMAX NEO LITE CU FUNCȚIE DE BALIZĂ

pe protocolul Bluetoth Beacon, compatibil cu dispozitivele WiFi, Bluetoth Mesh și Beacon

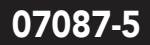

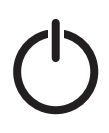

#### pornit/oprit 1. Apăsare scurtă: pornit/oprit 2. apăsare lungă: pentru a împerechea lumina cu telecomanda

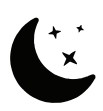

Lumină de noapte Apăsați butonul pentru a porni modul de noapte, lumina este diminuată la 5% din intensitatea luminii

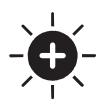

#### Luminozitate +

Apăsați butonul pentru a crește luminozitatea luminii 1. apăsare scurtă - creșterea treptată a luminozității 2. apăsare lungă - creștere uniformă a luminozității.

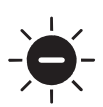

#### Luminozitate -

Apăsați butonul pentru a reduce luminozitatea luminii. 1. apăsare scurtă - diminuare treptată a luminozității 2. apăsare lungă - atenuare continuă

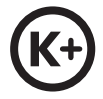

#### Temperatura luminii +

Apăsați butonul pentru a crește temperatura de culoare a luminii. Treceți la un ton de culoare rece (până la 6500K). Apăsare scurtă - creștere treptată a temperaturii luminii albe Apăsare lungă - creștere continuă a temperaturii luminii albe

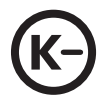

#### Temperatura luminii -

Apăsați butonul pentru a reduce temperatura de culoare a luminii. Tranziție la un ton de culoare cald (până la 2700K) Apăsare scurtă - reducerea treptată a temperaturii culorii albe a luminii Apăsare lungă - reducerea continuă a temperaturii luminii albe

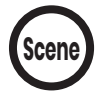

#### Scene

Apăsați scurt pentru a schimba scena.

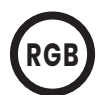

Retroiluminare color RGB Funcția de comutare a culorilor este disponibilă numai pe dispozitivele care o acceptă! Buton pentru controlul retroiluminării RGB 1. Apăsați scurt pentru a schimba o culoare după alta. Ciclul de culori prestabilit este roșu, portocaliu, galben, verde, albastru și violet.

2. Apăsați lung pentru o tranziție lină a culorilor

**Butoane A/B/C/D**<br> **A** pentru crearea și controlul grupurilor de lumini

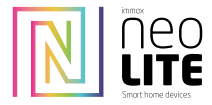

#### Parametrii tehnici:

Material: Material PC prietenos cu mediul înconjurător. Culoare: alb Sursă de alimentare: 3V (CR2032)

Această telecomandă poate controla un corp de iluminat sau un grup de corpuri de iluminat de la o distanță de până la 25 de metri.

#### Împerechere și neîmperechere sub grupurile A/B/C/C/D.

Împerechere:

Apăsați unul dintre butoanele A/B/C/D timp de cel puțin 5 secunde în decurs de 30 de secunde de la aprinderea luminii. Indicatorul luminos clipește o dată pentru a indica împerecherea reușită (pentru produsele WiFi, acesta clipește de trei ori).

Astfel, lumina este atribuită butonului pe care l-ați selectat și puteți crea grupuri de lumini care sunt controlate sub butonul de grup A/B/C/D pe care l-ați selectat.

2. Anulați împerecherea.

Configurat în acest grup, corpul de iluminat va clipi o dată după anularea cu succes a împerecherii (pentru produsele WiFi va clipi de 3 ori). 3. fiecare corp de iluminat compatibil Beacon poate fi controlat de până la 3 telecomenzi.

#### Descrierea funcțiilor

Controlul grupului: Apăsați orice buton de grup (A/B/C/D) pentru a schimba grupul de corpuri de iluminat.

DE EX: Puteți controla toate luminile din grupul A apăsând butonul "A".

Pornirea/oprirea: Puteți porni și opri toate corpurile de iluminat împerecheate sub butonul de grup A.

Apăsați butoanele "CCT+" și "CCT-" pentru a reduce sau a crește simultan temperatura de culoare cu "20%".

Țineți apăsat butonul pentru a diminua intensitatea în mod continuu. (Bluetooth nu acceptă atenuarea continuă).

Apăsați butoanele "Brightness+" și "Brightness-" pentru a regla luminozitatea cu 10% la un moment dat.

Apăsați și mențineți apăsat pentru a diminua continuu luminozitatea (Bluetooth nu acceptă diminuarea continuă a luminozității).

#### Atenție!

Funcțiile de mai sus sunt aplicabile numai pentru produsele cu protocol WiFi, Bluetooth, Sigmesh și tuya Beacon.

Păstrați telecomanda (RC) într-un mediu curat și uscat. Nu scufundați DO în apă și împiedicați DO să intre în contact cu apa. Îndepărtați murdăria numai cu o cârpă uscată sau umedă!

Asigurați-vă că introduceți bateriile noi în mod corect și în conformitate cu simbolurile pentru poziția polilor pozitiv (+) și negativ (-) ai fiecărei baterii. Nu confundați polaritatea bateriei.

Înlocuiți periodic bateriile cu altele noi și aruncați-le pe cele vechi în conformitate cu reglementările locale.

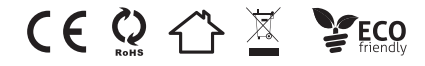